## **QUICKEN® 2005 FOR MAC® :**

## **HUNTINGTON OLD TO HUNTINGTON NATIONAL BANK**

### **WEB CONNECT**

## **ACCOUNT CONVERSION INSTRUCTIONS**

#### **You must complete the following steps before continuing to download transactions from Huntington.**

It is important that you perform the following instructions exactly as described and in the order presented. If you do not, your Download to Quicken service may stop functioning properly.

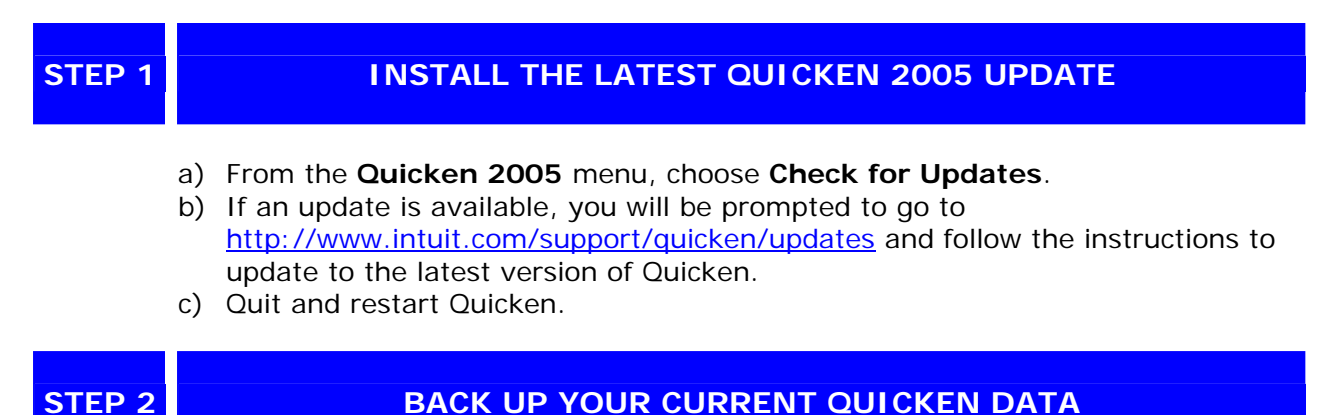

From the **File** menu, choose **Save a Copy**, and then click **OK**.

# **STEP 3 DEACTIVATE YOUR ACCOUNTS WITH HUNTINGTON OLD**

- a) From the **Lists** menu, select **Accounts**.
- b) Select the account you want to disable and click **Edit**. This will open the Edit Account sheet.
- c) In the **Download transactions** popup, select **not enabled**. You will receive the message: "You are about to disable online services for this account within Quicken." Click **OK**.
- d) To save these changes click **OK** at the bottom of the Edit Account sheet.
- e) Repeat steps a-d for all Huntington accounts you have enabled for online access.
- f) To ensure all your online accounts have been disabled, go to the **Lists** menu**,**  select **Accounts** and verify the blue globe does not appear next to any of your Huntington accounts.

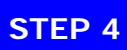

## **STEP 4 LOG IN TO HUNTINGTON ONLINE BANKING TO DOWNLOAD YOUR LATEST TRANSACTIONS**

a) Via your Web browser, go to Huntington's Web Site, log in and download your transactions into Quicken. Huntington's Web Site: <http://www.huntington.com/>

- b) In the "You are downloading transactions for the following account" dialog box, click the "**Use an existing Quicken account**" radio button. In the adjacent popup (at right), choose the Quicken account that you used for Huntington.
- c) Repeat steps a and b for each account that was enabled for online access at Huntington.

## **THANK YOU FOR MAKING THESE IMPORTANT CHANGES!**

If you have specific questions relating to your accounts, please call us at 1-877-932-BANK (2265) weekdays, 7:00 a.m. to 10:00 p.m. ET and weekends, 8:00 a.m. to 5:00 p.m. ET.